## **BAB V**

## **IMPLEMENTASI DAN PENGUJIAN SISTEM**

#### **5.1 IMPLEMENTASI PROGRAM**

Implementasi program digunakan untuk menerapkan perancangan halaman yang ada pada program dimana implementasi ini juga menguji program yang dibuat telah sesuai dengan sistem yang dirancang. Berikut ini merupakan implementasi program yang disesuaikan dengan rancangan *input* dan *output* pada BAB IV, antara lain :

1. Halaman *Login*

Halaman *login* menampilkan *form* yang berisikan *field* nama user dan password yang diisi untuk dapat masuk ke halaman utama. Gambar 5.1 *login* merupakan hasil implementasi dari rancangan pada gambar 4.24.

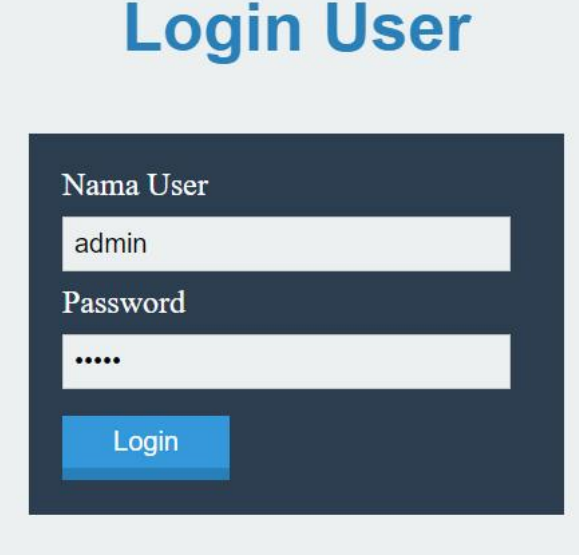

**Gambar 5.1** *Login*

2. Halaman Tambah Kriteria

Halaman tambah kriteria menampilkan *form* yang berisikan *field* nama kiteria, bobot, dan keterangan yang diisi untuk menambah data kriteria yang baru. Gambar 5.2 tambah kriteria merupakan hasil implementasi dari rancangan pada gambar 4.25.

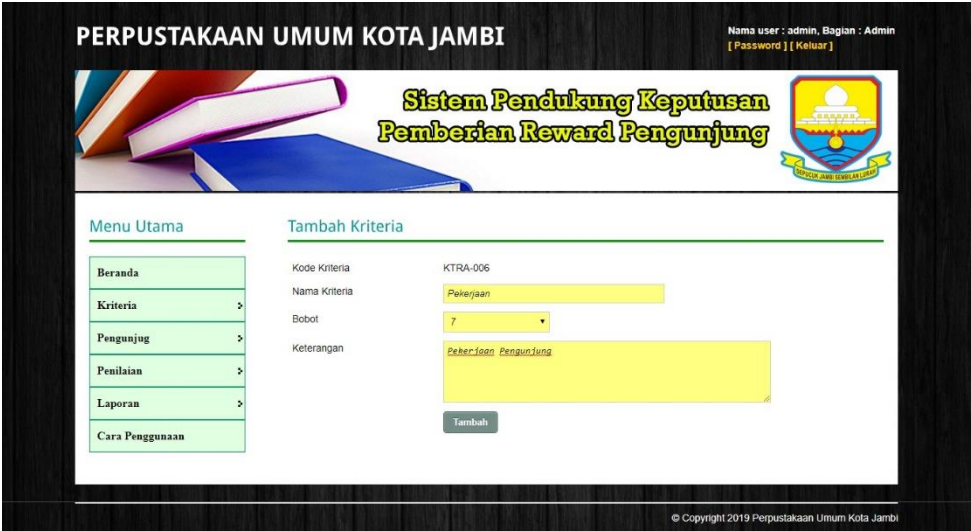

**Gambar 5.2 Tambah Kriteria**

3. Halaman Tambah Sub Kriteria

Halaman tambah sub kriteria menampilkan *form* yang berisikan *field* kriteria, nama sub kriteria, dan nilai sub kriteria yang diisi untuk menambah data sub kriteria yang baru. Gambar 5.3 tambah sub kriteria merupakan hasil implementasi dari rancangan pada gambar 4.26.

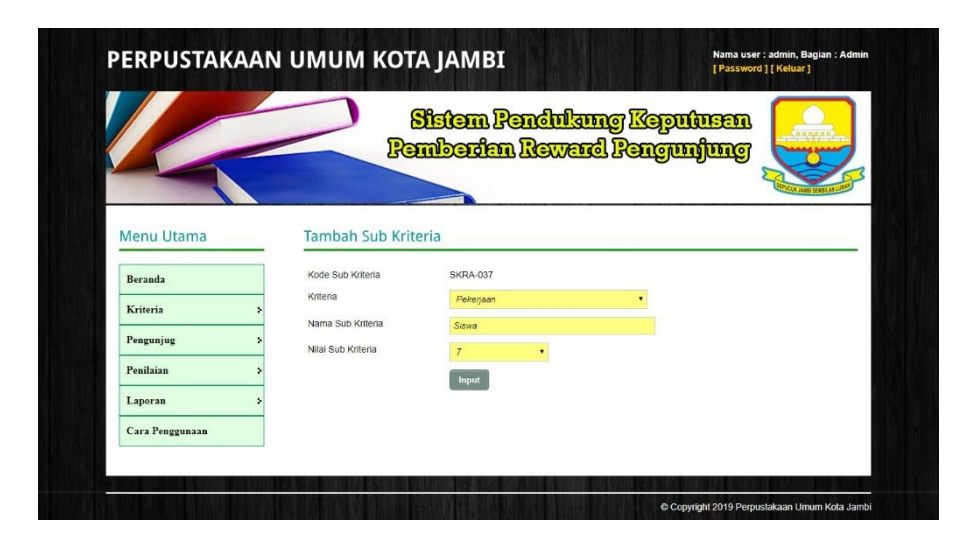

**Gambar 5.3 Tambah Sub Kriteria**

### 4. Halaman Tambah Pengunjung

Halaman tambah pengunjung menampilkan *form* yang berisikan *field* nama pengunjung, alamat lengkap, telepon / hp, dan email yang diisi untuk menambah data pengunjung yang baru. Gambar 5.4 tambah pengunjung merupakan hasil implementasi dari rancangan pada gambar 4.27.

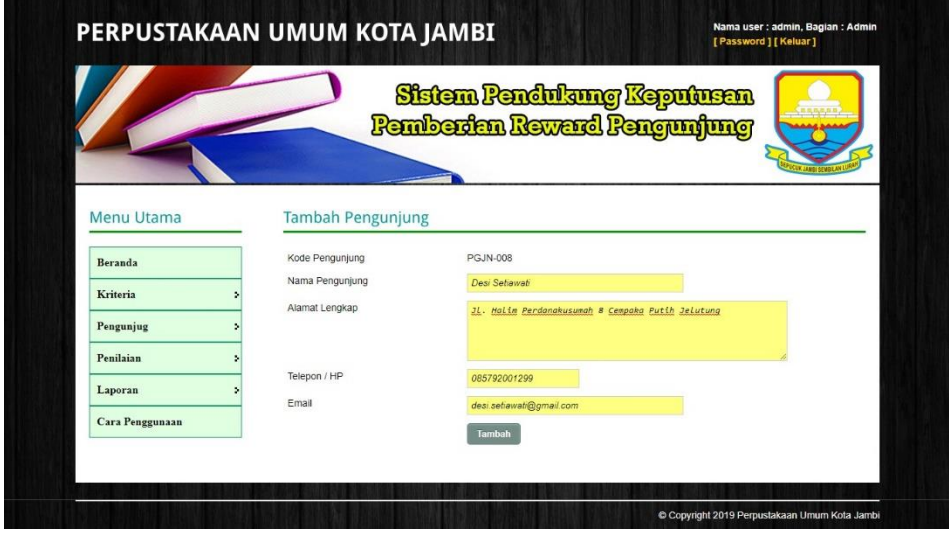

**Gambar 5.4 Tambah Pengunjung**

5. Halaman Tambah Penilaian

Halaman tambah penilaian menampilkan *form* yang berisikan *field* penilaian pengunjung berdasarkan kriteria yang diisi untuk menambah data penilaian yang baru. Gambar 5.5 tambah penilaian merupakan hasil implementasi dari rancangan pada gambar 4.28.

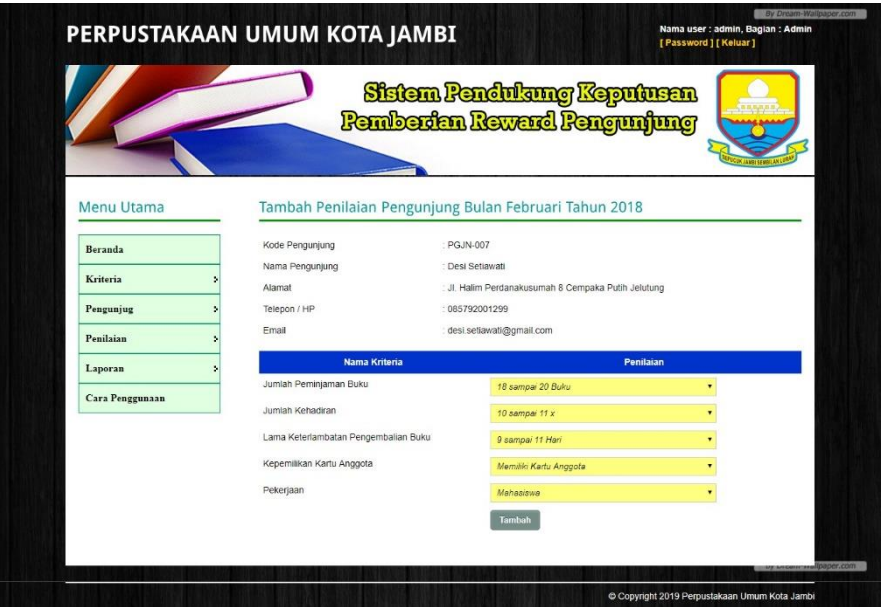

**Gambar 5.5 Tambah Penilaian**

6. Halaman Tambah User

Halaman tambah user menampilkan *form* yang berisikan *field* nama user, alamat lengkap, telepon / hp, dan email yang diisi untuk menambah data user yang baru. Gambar 5.6 tambah user merupakan hasil implementasi dari rancangan pada gambar 4.29

|                 |                    | Sistem Pendukung Keputusan<br><b>Pemberian Reward Pengunjung</b> |
|-----------------|--------------------|------------------------------------------------------------------|
| Menu Utama      | <b>Tambah User</b> |                                                                  |
| <b>Beranda</b>  | Kode User          | <b>USER-003</b>                                                  |
| User            | Nama User          | admin                                                            |
| Laporan         | Alamat Lengkap     | JL. Professor Doktor Soemantri Brojonegoro                       |
| Cara Penggunaan |                    |                                                                  |
|                 | Telepon / HP       | 085332928371                                                     |
|                 | Email              | adminperpus@gmail.com                                            |
|                 |                    | Tambah                                                           |

**Gambar 5.6 Tambah User**

## 7. Halaman Lihat Kriteria

Halaman lihat kriteria menampilkan data kriteria yang telah dinput oleh pengguna sistem serta terdapat pilihan untuk mengubah dan menghapus data kriteria pada sistem. Gambar 5.7 lihat kriteria merupakan hasil implementasi dari rancangan pada gambar 4.30.

|                 |     |                    | <b>Pemberian Reward Pengunjung</b>            |                | Sistem Pendukung Keputusan                  |           |
|-----------------|-----|--------------------|-----------------------------------------------|----------------|---------------------------------------------|-----------|
| Menu Utama      |     | Lihat Kriteria     |                                               |                |                                             |           |
| <b>Beranda</b>  |     | Nama Kriteria      |                                               | Cari           |                                             |           |
| Kriteria        | No. | Kode               | <b>Nama</b>                                   | <b>Bobot</b>   | Keterangan                                  | Pilihan   |
| Pengunjug       |     |                    | KTRA-001 Jumlah Peminjaman Buku               | 9              | Jumlah Buku Yang Telah Dipinjam             | <b>BO</b> |
| Penilaian       |     |                    | KTRA-002 Jumlah Kehadiran                     | 8              | Jumlah Kehadiran Pengunjung ke Perpustakaan | $\bullet$ |
| Laporan         | 3   |                    | KTRA-003 Lama Keterlambatan Pengembalian Buku | 8              | Total Lama Keterlambatan Pengembalian Buku  | 00        |
| Cara Penggunaan |     |                    | KTRA-004 Kepemilikan Kartu Anggota            | $\overline{7}$ | Kepemilikan Kartu Anggota Perpustakaan      | 00        |
|                 |     | KTRA-005 Pekerjaan |                                               | $\overline{7}$ | Pekerjaan Pengunjung                        | 00        |
|                 |     |                    |                                               |                |                                             |           |

**Gambar 5.7 Lihat Kriteria**

#### 8. Halaman Lihat Sub Kriteria

Halaman lihat sub kriteria menampilkan data sub kriteria yang telah dinput oleh pengguna sistem serta terdapat pilihan untuk mengubah dan menghapus data sub kriteria pada sistem. Gambar 5.8 lihat sub kriteria merupakan hasil implementasi dari rancangan pada gambar 4.31.

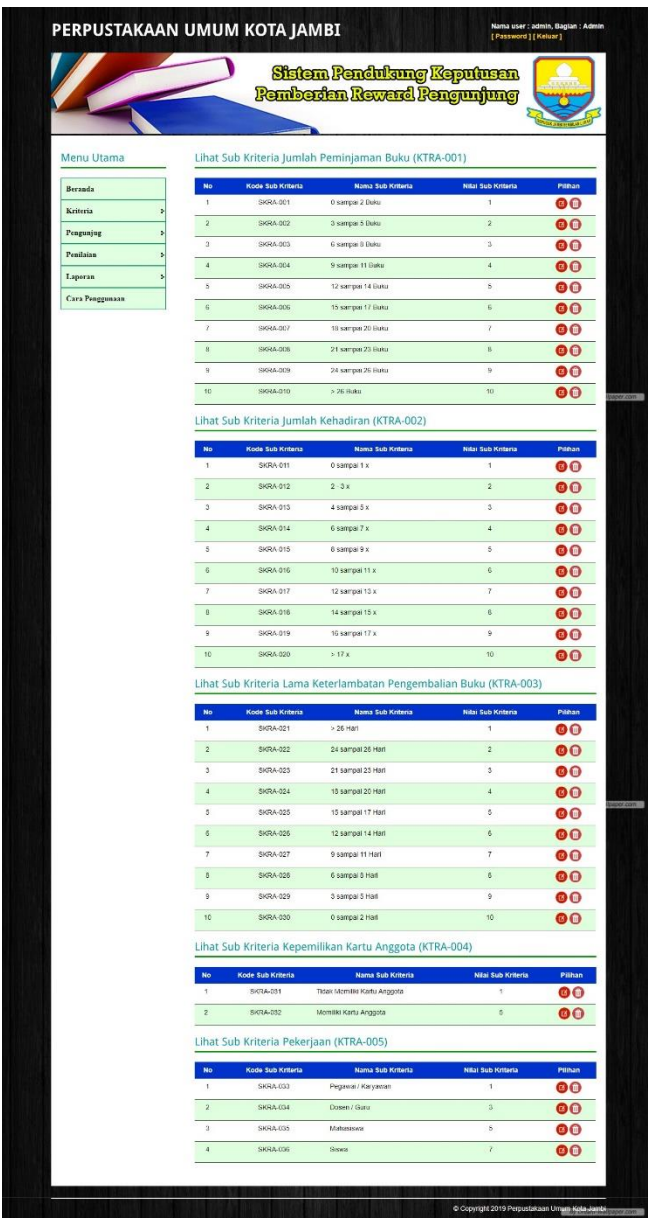

**Gambar 5.8 Lihat Sub Kriteria**

#### 9. Halaman Lihat Pengunjung

Halaman lihat pengunjung menampilkan data pengunjung yang telah dinput oleh pengguna sistem serta terdapat pilihan untuk mengubah dan menghapus data pengunjung pada sistem. Gambar 5.9 lihat pengunjung merupakan hasil implementasi dari rancangan pada gambar 4.32.

|                   |                |                         |                |                | Sistem Pendukung Keputusan         |         |
|-------------------|----------------|-------------------------|----------------|----------------|------------------------------------|---------|
|                   |                |                         |                |                | <b>Pemberian Reward Pengunjung</b> |         |
|                   |                |                         |                |                |                                    |         |
| <b>Menu Utama</b> |                | <b>Lihat Pengunjung</b> |                |                |                                    |         |
|                   |                |                         |                |                |                                    |         |
| <b>Beranda</b>    |                | Nama Pengunjung :       |                |                | Cari                               |         |
| Kriteria          | No.            | Kode                    | <b>Nama</b>    | <b>Telepon</b> | Email                              | Pilihan |
| Pengunjug         | ٦              | <b>PGJN-004</b>         | Andi Kurniawan | 085390229388   | andi.kumiawan@gmail.com            | 00      |
| Penilaian         | $\overline{c}$ | <b>PGJN-005</b>         | Bambang        | 081102929991   | bambang@gmail.com                  | 00      |
| Laporan           | $\mathbf{3}$   | <b>PGJN-001</b>         | Dani Septiadi  | 081792839288   | dani.setp@yahoo.com                | 00      |
| Cara Penggunaan   | ۵              | <b>PGJN-007</b>         | Desi Setiawati | 085792001299   | desi.setiawati@gmail.com           | 00      |
|                   | 5              | <b>PGJN-006</b>         | Japril         | 085392889090   | japril@gmail.com                   | 00      |
|                   | 6              | <b>PGJN-002</b>         | Liliyani       | 085289330299   | liliyani@gmail.com                 | 00      |
|                   | $\overline{7}$ | <b>PGJN-003</b>         | Sapriadi       | 081990282911   | sapriadi@gmail.com                 | 00      |
|                   |                |                         |                |                |                                    |         |

**Gambar 5.9 Lihat Pengunjung**

### 10. Halaman Lihat Penilaian

Halaman lihat penilaian menampilkan data penilaian pengunjung berdasarkan bulan dan tahun yang telah dinput oleh pengguna sistem serta terdapat pilihan untuk mengubah data penilaian pengunjung pada sistem. Gambar 5.10 lihat penilaian merupakan hasil implementasi dari rancangan pada gambar 4.33.

|                 |                        |                      | Sistem Pendukung Keputusan<br><b>Pemberian Reward Pengunjung</b>    |                  |                  |
|-----------------|------------------------|----------------------|---------------------------------------------------------------------|------------------|------------------|
| Menu Utama      |                        |                      | Lihat Penilaian Pengunjung Bulan Januari Tahun 2018                 |                  |                  |
| <b>Beranda</b>  | Kode Pengunjung        |                      | PGJN-007                                                            |                  |                  |
| Kriteria        |                        | Nama Pengunjung      | : Desi Setiawati                                                    |                  |                  |
| Pengunjug       | Alamat<br>Telepon / HP |                      | : Jl. Halim Perdanakusumah 8 Cempaka Putih Jelutung<br>085792001299 |                  |                  |
| Penilaian<br>5  | Email                  |                      | desi.setiawati@gmail.com                                            |                  |                  |
| Laporan<br>٠    | No.                    | <b>Kode Kriteria</b> | Nama Kriteria                                                       | <b>Penilaian</b> | Pilihan          |
| Cara Penggunaan | 1                      | <b>KTRA-001</b>      | Jumlah Peminjaman Buku                                              | $\overline{7}$   | $\mathbf{G}$     |
|                 | $\overline{2}$         | <b>KTRA-002</b>      | Jumlah Kehadiran                                                    | 6                | ❻                |
|                 | $\mathbf{3}$           | KTRA-003             | Lama Keterlambatan Pengembalian Buku                                | $\overline{7}$   | ø                |
|                 | $\Delta$               | <b>KTRA-004</b>      | Kepemilikan Kartu Anggota                                           | 5                | ❻                |
|                 | 5                      | <b>KTRA-005</b>      | Pekerjaan                                                           | 3                | $\boldsymbol{a}$ |

**Gambar 5.10 Lihat Penilaian**

11. Halaman Lihat User

Halaman lihat user menampilkan data pengunjung yang telah dinput oleh pengguna sistem serta terdapat pilihan untuk mengubah dan menghapus data user pada sistem. Gambar 5.11 lihat user merupakan hasil implementasi dari rancangan pada gambar 4.34.

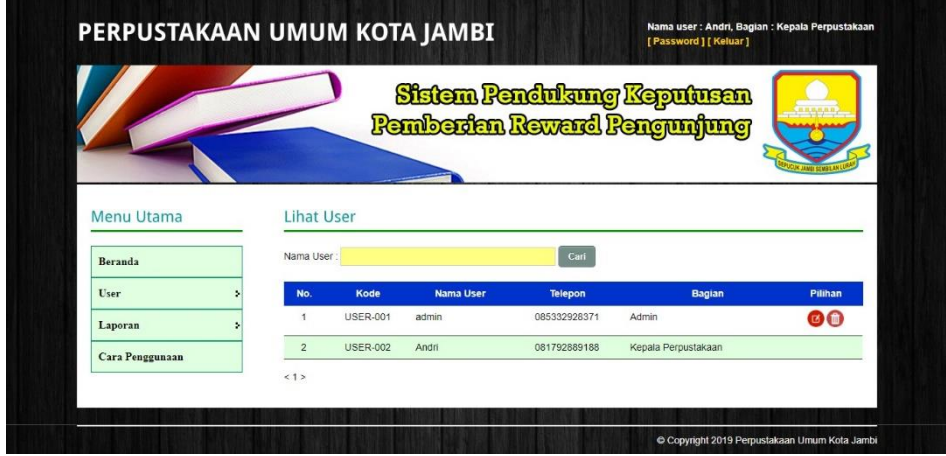

**Gambar 5.11 Lihat User**

#### 12. Halaman Melihat Hasil Pemberian *Reward*

Halaman melihat hasil pemberian *reward* menampilkan data perhitungan penilaian pengunjung berdasarkan kriteria yang digunakan dengan metode SMART Gambar 5.12 melihat hasil pemberian *reward* merupakan hasil implementasi dari rancangan pada gambar 4.35.

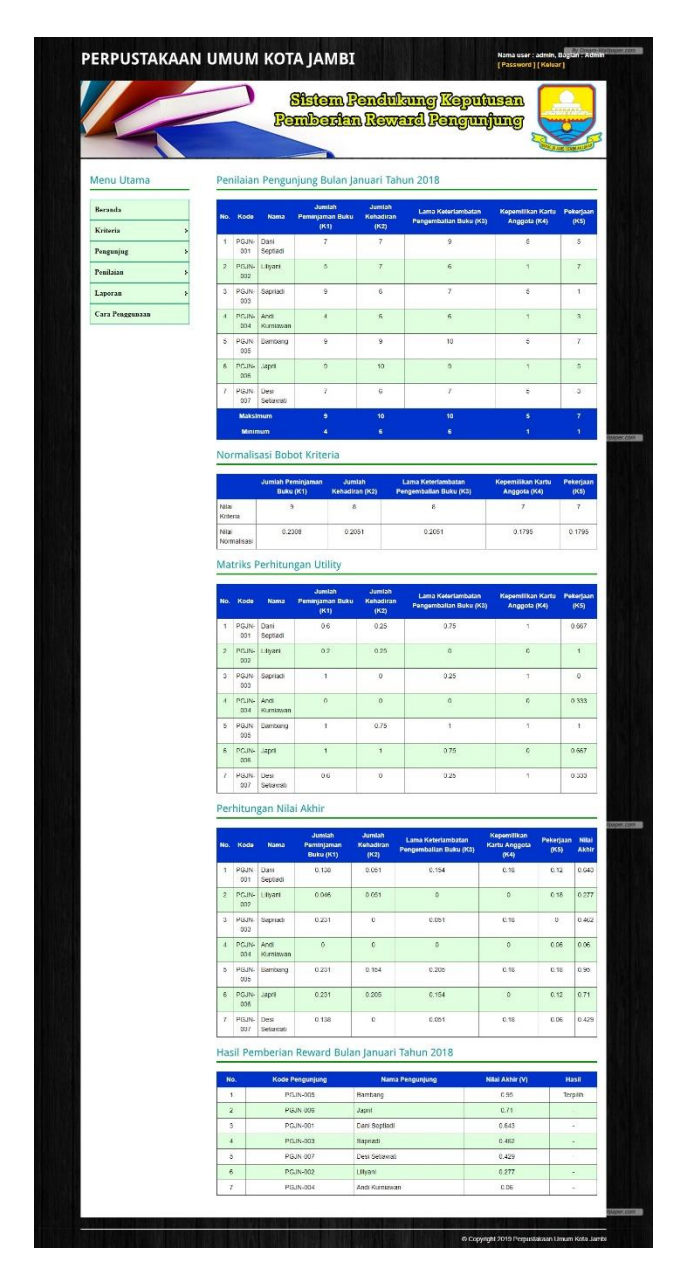

**Gambar 5.12 Melihat Hasil Pemberian** *Reward*

## **5.2 IMPLEMENTASI RANCANGAN STRUKTUR DATA**

Implementasi rancanngan struktur data digunakan untuk menerapkan perancangan tabel struktur data yang ada di dalam *database* MySQL. Adapun implementasi rancangan tabel pada Perpustakaan Umum Kota Jambi dapat dijabarkan, antara lain :

#### 1. Tabel User

Tabel user digunakan untuk menyimpan data user ke *database*. Gambar 5.13 merupakan hasil implementasi dari rancangan tabel user pada tabel 4.20.

| phpMyAdmin                                                                  |                  |               |                | 图 Server: localhost ▶ 届 Database: dbperpustakaanumum ▶ m Table: user                                                     |                   |                   |               |                 |                     |               |                       |              |                 |                |                         |
|-----------------------------------------------------------------------------|------------------|---------------|----------------|----------------------------------------------------------------------------------------------------|-------------------|-------------------|---------------|-----------------|---------------------|---------------|-----------------------|--------------|-----------------|----------------|-------------------------|
| <b>소료 더 ♡</b>                                                               |                  | <b>Browse</b> | Structure      | <b>R</b> SQL Search                                                                                                    | <b>Welnsert</b>   | <b>III Export</b> |               | <b>M</b> Import | <b>% Operations</b> |               |                       |              | <b>FE</b> Empty |                | <b>X</b> Drop           |
| <b>Database</b>                                                             |                  | Field         | <b>Type</b>    | Collation                                                                                                    | <b>Attributes</b> | <b>Null</b>       | Default Extra |                 |                     |               |                       | Action       |                 |                |                         |
| dbperpustakaanumum (5)                                                      | г                | kduser        | char(8)        | latin1 swedish ci                                                                                                    |                   | <b>No</b>         |               |                 | 讀                   | $\mathscr{O}$ | ×                     | 阁            | 西               | $\mathbb{E}$   | $\overline{\mathbf{r}}$ |
|                                                                             |                  | namauser      | varchar(30)    | latin1 swedish ci                                                                                                    |                   | <b>No</b>         |               |                 | 眉                   | Ø             | $\mathsf{x}$          | 图            | ū               | $\mathbf{z}$   | $\overline{\mathbf{r}}$ |
| dbperpustakaanumum (5)                                                      |                  | pass          | varchar(30)    | latin1 swedish ci                                                                                                    |                   | <b>No</b>         |               |                 | 眉                   | I             | x                     | R            | Ū               | $\mathbb{R}^2$ | $\overline{\mathbf{r}}$ |
| pengunjung                                                                  |                  | alamat        | text           | latin1 swedish ci                                                                                                    |                   | <b>No</b>         |               |                 | 厘                   | $\mathscr{P}$ | $\boldsymbol{\times}$ | $\mathbb{R}$ | Γū              | $\mathbb{R}^2$ | $\overline{\mathbf{r}}$ |
| El kriteria<br>El pengun<br>El subkrite<br>User<br>penilaian<br>subkriteria |                  | telp          | varchar $(13)$ | latin1 swedish ci                                                                                                    |                   | <b>No</b>         |               |                 |                     | Í             | x                     | m            | π               | M              | $\overline{\mathbf{r}}$ |
|                                                                             |                  | email         | varchar(30)    | latin1 swedish ci                                                                                                    |                   | No                |               |                 |                     |               | x                     | m            | ū               | M              | 匠                       |
|                                                                             | 100              | bagian        | varchar(20)    | latin1 swedish ci                                                                                                    |                   | No                |               |                 | 眉                   | $\mathscr{P}$ | ×                     | m            | υ               | $\mathbb{Z}$   | $\overline{\mathbf{r}}$ |
|                                                                             |                  |               |                | Check All / Uncheck All With selected:<br>膻                                                                              | ×                 | m                 | π             | 匠<br>ПŹ         |                     |               |                       |              |                 |                |                         |
|                                                                             | <b>Jee</b> Add 1 |               |                | Print view of Relation view and Propose table structure @<br>field(s) At End of Table At Beginning of Table After kduser |                   |                   |               | $\mathbf{v}$    | Go                  |               |                       |              |                 |                |                         |

**Gambar 5.13 User**

2. Tabel Kriteria

Tabel kriteria digunakan untuk menyimpan data kriteria ke *database*. Gambar 5.14 merupakan hasil implementasi dari rancangan tabel kriteria pada tabel 4.21.

| 4 <b>a</b> 9 9                                       | <b>E</b> Browse | <b>Structure</b>                       | <b>3 SQL</b> Search | <b>Welnsert</b>   | <b>Iff Export</b> | <b>Hilmport</b>     |   |    | <b>% Operations</b> |   | <b>FE</b> Empty |                         | <b>X</b> Drop |                |
|------------------------------------------------------|-----------------|----------------------------------------|---------------------|-------------------|-------------------|---------------------|---|----|---------------------|---|-----------------|-------------------------|---------------|----------------|
| Database                                             | Field           | <b>Type</b>                            | Collation           | <b>Attributes</b> | <b>Null</b>       | Default Extra       |   |    |                     |   | Action          |                         |               |                |
| dbperpustakaanumum (5)                               | kdkriteria      | char(8)                                | latin1 swedish ci   |                   | No                |                     |   | 信目 | $\mathscr{P}$       | × | m               | <b>IU</b>               | $\mathbb{Z}$  | 厅              |
|                                                      | namakriteria    | varchar(50)                            | latin1 swedish ci   |                   | No                |                     |   | 旧  | $\mathscr{P}$       | X | 阁               | $\overline{\mathbf{u}}$ | 哹             | 厅              |
| dbperpustakaanumum (5)                               | bobot           | int(2)                                 |                     |                   | <b>No</b>         |                     |   | 目  | Ø                   |   | $\blacksquare$  | u                       | $\mathbb{F}$  | $\overline{1}$ |
| <b>El</b> kriteria                                   | keterangan      | text                                   | latin1 swedish ci   |                   | No                |                     |   | 画  | $\mathscr{P}$ X     |   | $\mathbb{R}$    | $\overline{\mathbf{u}}$ | $\mathbb{Z}$  | 厅              |
| pengunjung<br>penilaian<br>El subkriteria<br>El user |                 | Check All / Uncheck All With selected: | 眉                   | ×<br>Ø            | 酾                 | M<br>$\overline{u}$ | 厅 |    |                     |   |                 |                         |               |                |

**Gambar 5.14 Tabel Kriteria**

3. Tabel SubKriteria

Tabel subkriteria digunakan untuk menyimpan data sub kriteria ke *database*. Gambar 5.15 merupakan hasil implementasi dari rancangan tabel subkriteria pada tabel 4.22.

| 公园口口                                                 | <b>Structure</b><br><b>Browse</b>                                                                   |             | <b>BSQL</b> Search Filnsert |               | <b>III</b> Export |                         | <b>Hilmport</b>              | <b>% Operations</b> |   |               |                           | <b>THE</b> Empty |                | $\times$ Drop |                          |
|------------------------------------------------------|----------------------------------------------------------------------------------------------------|-------------|-----------------------------|---------------|-------------------|-------------------------|------------------------------|---------------------|---|---------------|---------------------------|------------------|----------------|---------------|--------------------------|
| <b>Database</b>                                      | Field                                                                                               | Type        | Collation                   |               | <b>Attributes</b> | <b>Null</b>             | Default                      | Extra               |   |               |                           | <b>Action</b>    |                |               |                          |
| dbperpustakaanumum (5)                               | kdsubkriteria                                                                                       | char(8)     | latin1 swedish ci           |               |                   | <b>No</b>               |                              |                     | 眉 | $\mathscr{O}$ | $\boldsymbol{\mathsf{x}}$ | <b>R</b>         | $\overline{u}$ | 竪             | $\overline{\mathbf{r}}$  |
|                                                      | kdkriteria                                                                                          | char(8)     | latin1 swedish ci           |               |                   | <b>No</b>               |                              |                     | 雷 | Ø             | ж                         | R                | $\overline{u}$ | M             | $\overline{\mathbf{r}}$  |
| dbperpustakaanumum (5)                               | namasubkriteria                                                                                     | varchar(50) | latin1 swedish ci           |               |                   | <b>No</b>               |                              |                     | 宿 | Ø             | ×                         | Ħ                | 河              | 孯             | $\overline{\mathbf{r}}$  |
| <b>Ed</b> kriteria                                   | nilaisubkriteria                                                                                    | int(2)      |                             |               |                   | No                      |                              |                     | 肩 | $\mathscr{P}$ | $\times$                  | K                | $\overline{u}$ | 酻             | $\sqrt{1 + \frac{1}{2}}$ |
| pengunjung<br>El penilaian<br>Subkriteria<br>El user | Check All / Uncheck All With selected:<br>Print view of Relation view and Propose table structure @ |             | 肩                           | $\mathscr{P}$ | M<br>$\times$     | $\overline{\mathbf{u}}$ | $\overline{\mathbf{r}}$<br>罗 |                     |   |               |                           |                  |                |               |                          |

**Gambar 5.15 Tabel SubKriteria**

4. Tabel Pengunjung

Tabel pengunjung digunakan untuk menyimpan data pengunjung ke *database*. Gambar 5.16 merupakan hasil implementasi dari rancangan tabel pengunjung pada tabel 4.23.

| <b>AND</b> 9                                | <b>Structure</b><br><b>Browse</b>      |             | SQL Search Trinsert | <b>III</b> Export              |                         | <b>Milmport % Operations</b> |              |   |               | Empty |               | <b>X</b> Drop  |                                         |
|---------------------------------------------|----------------------------------------|-------------|---------------------|--------------------------------|-------------------------|------------------------------|--------------|---|---------------|-------|---------------|----------------|-----------------------------------------|
| <b>Database</b>                             | Field                                  | <b>Type</b> | Collation           | <b>Attributes</b>              | <b>Null</b>             | Default                      | <b>Fxtra</b> |   |               |       | <b>Action</b> |                |                                         |
| dbperpustakaanumum (5)                      | kdpengunjung                           | char(8)     | latin1 swedish ci   |                                | <b>No</b>               |                              |              | 膻 | I             | ×     | 胸             | $\overline{u}$ | $\mathbb{R}$<br>$\overline{\mathbf{r}}$ |
|                                             | namapengunjung                         | varchar(30) | latin1 swedish ci   |                                | No                      |                              |              | 膻 | $\mathscr{Q}$ | ×     | n             | 両              | $\triangleright$<br>匠                   |
| dbperpustakaanumum (5)                      | alamat                                 | text        | latin1 swedish ci   |                                | <b>No</b>               |                              |              | 眉 | I             | ×     |               | 西              | 厅<br>$\rightarrow$                      |
| <b>E</b> kriteria                           | telp                                   | varchar(13) | latin1 swedish ci   |                                | <b>No</b>               |                              |              | 膻 | I             | x     | K             | 両              | $\overline{\mathbf{r}}$<br>И            |
| pengunjung<br>圖<br>penilaian<br>subkriteria | email                                  | varchar(30) | latin1 swedish ci   |                                | <b>No</b>               |                              |              | 膻 | Ø             | ×     | Ñ             | 匝              | Z<br>厅                                  |
| subk                                        | Check All / Uncheck All With selected: |             | 肩<br>Ø              | 酩<br>$\boldsymbol{\mathsf{x}}$ | $\overline{\mathbf{u}}$ | $\overline{\mathbf{r}}$<br>孯 |              |   |               |       |               |                |                                         |

**Gambar 5.16 Tabel Pengunjung**

5. Tabel Penilaian

Tabel penilaian digunakan untuk menyimpan data penilaian pengunjung ke *database*. Gambar 5.17 merupakan hasil implementasi dari rancangan tabel penilaian pada tabel 4.24.

| $\frac{1}{\log\ Q\ }$            |   | <b>Structure</b><br><b>Browse</b>      |             | <b>R</b> SQL Search | $\frac{1}{2}$ insert                       | <b>III Export</b> |                       | <b>Milmport</b> % Operations |            |               |                           |               | <b>F</b> Empty |                  | <b>X</b> Drop           |
|----------------------------------|---|----------------------------------------|-------------|---------------------|--------------------------------------------|-------------------|-----------------------|------------------------------|------------|---------------|---------------------------|---------------|----------------|------------------|-------------------------|
| <b>Database</b>                  |   | <b>Field</b>                           | <b>Type</b> | <b>Collation</b>    | <b>Attributes</b>                          | <b>Null</b>       | Default Extra         |                              |            |               |                           | <b>Action</b> |                |                  |                         |
| dbperpustakaanumum (5)           |   | idpenilaian                            | int(5)      |                     |                                            | <b>No</b>         |                       |                              | IE         | P.            | ×                         | m             | Ιū             | $\mathbb{R}$     | $ \mathbf{r} $          |
|                                  |   | kdpengunjung                           | char(8)     | latin1 swedish ci   |                                            | <b>No</b>         |                       |                              | 膻          | $\mathscr{D}$ | $\boldsymbol{\mathsf{x}}$ | $\mathbb{R}$  | <b>JU</b>      | $\mathbb{R}$     | $\mathbb{F}$            |
| dbperpustakaanumum (5)           | 信 | kdkriteria                             | char(8)     | latin1 swedish ci   |                                            | No                |                       |                              |            |               |                           |               | Ū              | M                | $\mathbf{r}$            |
| <b>El</b> kriteria<br>pengunjung |   | nilai                                  | int(2)      |                     |                                            | <b>No</b>         |                       |                              | <b>ATE</b> | D             | $\boldsymbol{\times}$     | m             | Ū              | $\triangleright$ | $\overline{\mathbf{r}}$ |
| penilaian<br>subkriteria         |   | bulan                                  | int(2)      |                     |                                            | No                |                       |                              | <b>RE</b>  | W             | ×                         | 齠             | Īυ             | $\triangleright$ | $\overline{1}$          |
| 眉<br>user                        |   | tahun                                  | int(4)      |                     |                                            | No                |                       |                              | IE         | $\mathscr{D}$ | x                         | m             | 可              | $\mathbb{R}$     | $\overline{\mathbf{H}}$ |
|                                  |   | Check All / Uncheck All With selected: |             | 眉                   | $\boldsymbol{\mathsf{x}}$<br>$\mathscr{P}$ | $\mathbb{R}$      | 可<br>$\triangleright$ | $\overline{\mathbf{r}}$      |            |               |                           |               |                |                  |                         |

**Gambar 5.17 Tabel Penilaian**

#### **5.3 PENGUJIAN**

Uji coba dilakukan pada komputer milik penulis, yang telah disebutkan speksifikasinya pada bab sebelumnya. Adapun kebutuhan perangkat keras dan perangkat lunak minimal komputer yang dimiliki agar sistem dapat berjalan secara optimal adalah:

- 1. Satu unit laptop asus dengan spesifikasi *Harddisk* 750 GB, *Processor Intel Core* i5*-*2430M *2.4*Ghz, VGA 2GB, dan RAM 4GB
- 2. *Mouse* dan *Keyboard*
- 3. Printer Canon MX 510E

Pada tahap ini dilakukan pengujian menggunakan metode pengujian *white box* dimana penulis melakukan pengecekan kode-kode program PHP yang ada dan *black box* dimana penulis melakukan pengecekan hasil keluaran dari aplikasi dan apabila hasil keluar tidak sesuai atau terjadi kesalahan maka penulis melakukan perHandalan agar hasil keluar dari aplikasi sesuai dengan hasil yang diharapkan.

Pengujian memastikan bahwa keluar yang diharapkan sesuai dengan hasil yang didapat dengan masukan pada masing – masing pengujian. Karena apabila kesimpulan tidak sesuai maka penulis akan memperbaikin kembali program tersebut, akan tetapi jika telah sesuai maka penulis dapat melakukan pengujian ke bagian lainnya. Dan pengujian dilalkukan pada pengujian login, pengujian mengelola data sekolah, pengujian mengelola data admin, mengelola data pengunjung, mengelola data kriteria, mengelola data sub kriteria, mengelola data penilaian. Dan pengujian dilakukan untuk yang berhasil dan gagal sehingga penulis mengetahui hasil dari pengujian tersebut dan juga dilakukan untuk menambah, mengubah dan menghapus data. Untuk lebih jelasnya dapat dapat dilihat sebagai berikut :

| No. | <b>Deskripsi</b> | <b>Prosedur</b> | <b>Masukan</b> | Keluaran yang     | Hasil yang    | Kesimpulan |
|-----|------------------|-----------------|----------------|-------------------|---------------|------------|
|     |                  | Pengujian       |                | <b>Diharapkan</b> | didapat       |            |
|     | Pengujian        | Menjalankan     | Menginput :    | Menuju ke         | Menuju ke     | Baik       |
|     | pada login       | sistem          | nama user $=$  | halaman           | halaman       |            |
|     |                  |                 | "admin" dan    | beranda           | beranda       |            |
|     |                  |                 | $password =$   |                   |               |            |
|     |                  |                 | "admin"        |                   |               |            |
| 2   | Pengujian        | Menjalankan     | Menginput :    | Menampilkan       | Menampilkan   | Baik       |
|     | pada login       | sistem          | nama user $=$  | pesan "user       | pesan "nama   |            |
|     |                  |                 | "tes" dan      | anda atau         | user atau     |            |
|     |                  |                 | $password =$   | password anda     | password anda |            |
|     |                  |                 | "tes"          | salah"            | salah"        |            |

**Tabel 5.1 Tabel Pengujian** *Login*

**Tabel 5.2 Tabel Pengujian Mengelola Data Kriteria**

| No.            | <b>Deskripsi</b> | <b>Prosedur</b> | <b>Masukan</b>                         | Keluaran yang     | Hasil yang      | Kesimpulan |
|----------------|------------------|-----------------|----------------------------------------|-------------------|-----------------|------------|
|                |                  | Pengujian       |                                        | <b>Diharapkan</b> | didapat         |            |
| $\overline{1}$ | Pengujian        | - Menjalankan   | Menginput :                            | Menampilkan       | Menampilk       | Baik       |
|                | pada             | sistem          | - Nama                                 | pesan "Anda       | an pesan        |            |
|                | menambah         | - Login sebagai | kriteria                               | berhasil          | "Anda           |            |
|                | data             | admin           | <b>Bobot</b><br>$\blacksquare$         | menambah          | <b>berhasil</b> |            |
|                | kriteria         | - Mengklik menu | Keterangan<br>$\overline{\phantom{a}}$ | data"             | menambah        |            |
|                |                  | tambah kriteria |                                        |                   | data"           |            |
| 2              | Pengujian        | - Menjalankan   | Menginput:                             | Menampilkan       | Menampilk       | Baik       |
|                | pada             | sistem          | - Nama                                 | pesan "Data       | an pesan        |            |
|                | menambah         | - Login sebagai | kriteria                               | belum terinput    | "Data           |            |
|                | data             | admin           | <b>Bobot</b><br>٠                      | semua"            | belum           |            |
|                | kriteria         | - Mengklik menu | Keterangan<br>$\overline{\phantom{a}}$ |                   | terinput        |            |
|                |                  | tambah kriteria | Dan salah satu                         |                   | semua"          |            |
|                |                  |                 | belum terinput                         |                   |                 |            |

| 3              | Pengujian<br>pada<br>mengubah<br>data<br>kriteria  | - Menjalankan<br>sistem<br>- Login sebagai<br>admin<br>- Mengklik menu<br>lihat kriteria<br>- Mengklik link<br>mengubah data                           | Menginput<br>data ubahan                | Menampilkan<br>pesan "Anda<br>behasil<br>mengubah<br>data"   | Menampilk<br>an pesan<br>"Anda<br>behasil<br>mengubah<br>data"   | Baik |
|----------------|----------------------------------------------------|----------------------------------------------------------------------------------------------------|-----------------------------------------|--------------------------------------------------------------|------------------------------------------------------------------|------|
| $\overline{4}$ | Pengujian<br>pada<br>mengubah<br>data<br>kriteria  | Menjalankan<br>$\overline{\phantom{a}}$<br>sistem<br>- Login sebagai<br>admin<br>- Mengklik menu<br>lihat kriteria<br>- Mengklik link<br>mengubah data | Data ubah ada<br>yang belum<br>terinput | Menampilkan<br>pesan "Data<br>belum terinput<br>semua"       | Menampilk<br>an pesan<br>"Data<br>belum<br>terinput<br>semua"    | Baik |
| 5              | Pengujian<br>pada<br>menghapus<br>data<br>kriteria | - Menjalankan<br>sistem<br>- Login sebagai<br>admin<br>- Mengklik menu<br>lihat kriteria<br>- Mengklik link<br>menghapus data                          |                                         | Menampilkan<br>pesan "Anda<br>berhasil<br>menghapus<br>data" | Menampilk<br>an pesan<br>"Anda<br>berhasil<br>menghapus<br>data" | Baik |

**Tabel 5.3 Tabel Pengujian Mengelola Data Sub Kriteria**

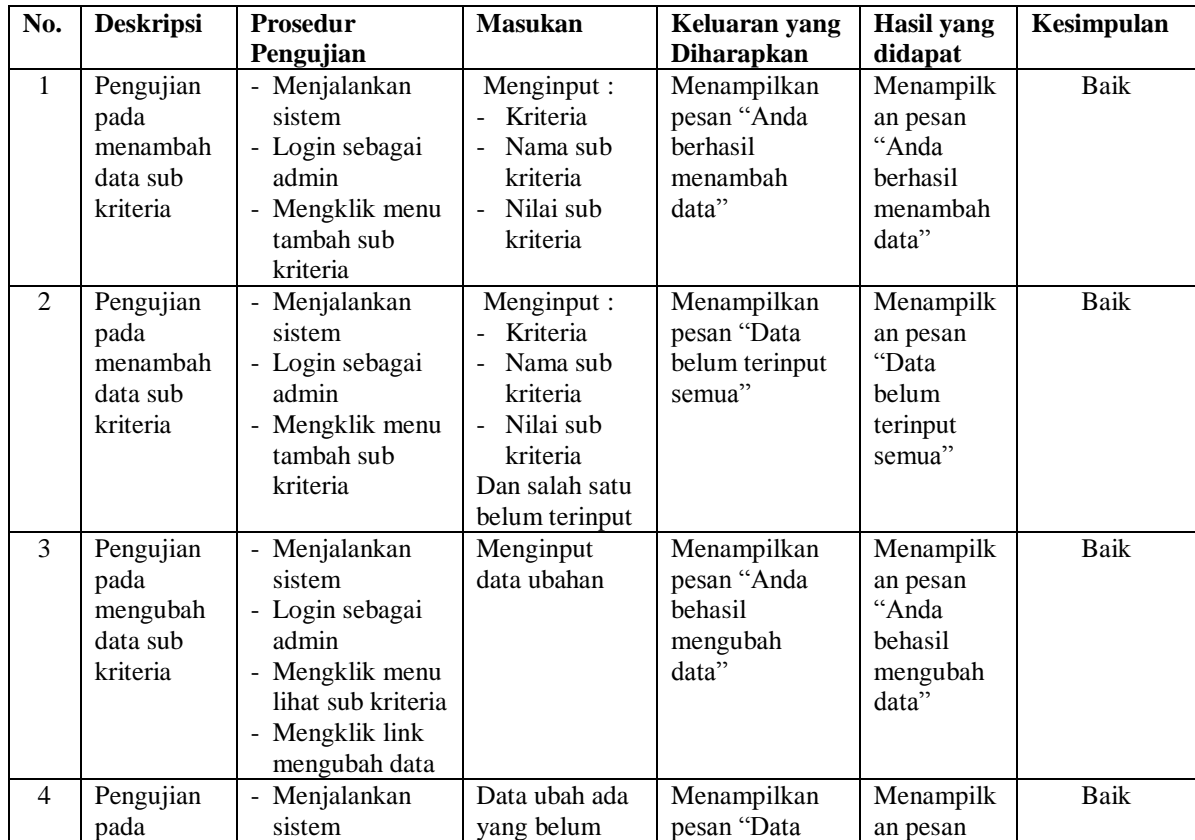

|   | mengubah<br>data sub<br>kriteria                       | - Login sebagai<br>admin<br>- Mengklik menu<br>lihat sub kriteria<br>- Mengklik link<br>mengubah data                                                          | terinput | belum terinput<br>semua"                                            | "Data<br>belum<br>terinput<br>semua"                             |      |
|---|--------------------------------------------------------|----------------------------------------------------------------------------------------------------|----------|---------------------------------------------------------------------|------------------------------------------------------------------|------|
| 5 | Pengujian<br>pada<br>menghapus<br>data sub<br>kriteria | Menjalankan<br>۰<br>sistem<br>- Login sebagai<br>admin<br>Mengklik menu<br>$\overline{\phantom{a}}$<br>lihat sub kriteria<br>- Mengklik link<br>menghapus data |          | Menampilkan<br>pesan "Anda<br><b>berhasil</b><br>menghapus<br>data" | Menampilk<br>an pesan<br>"Anda<br>berhasil<br>menghapus<br>data" | Baik |

**Tabel 5.4 Tabel Pengujian Mengelola Data Pengunjung**

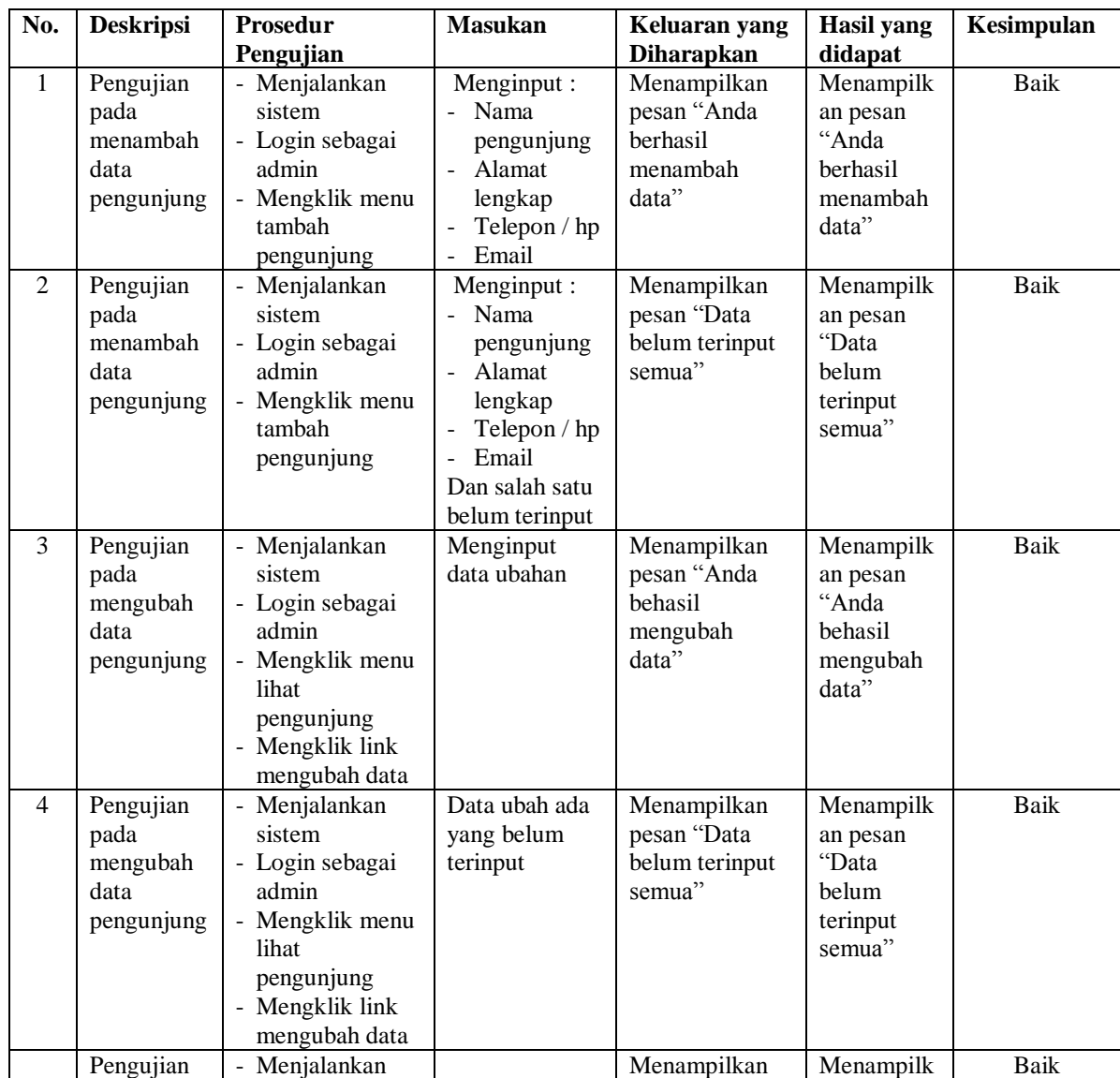

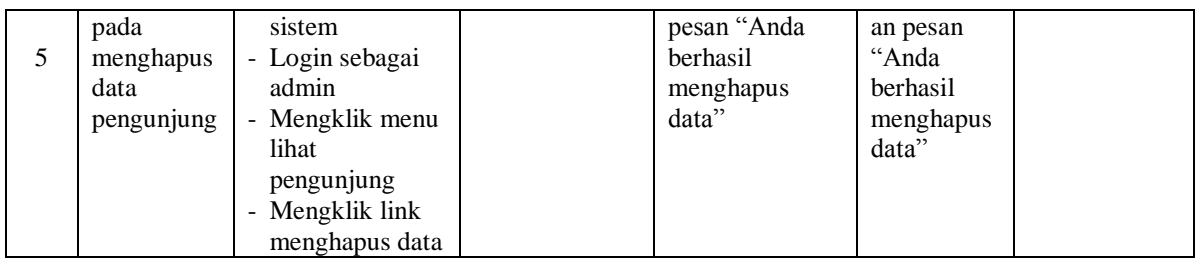

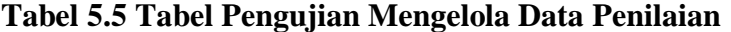

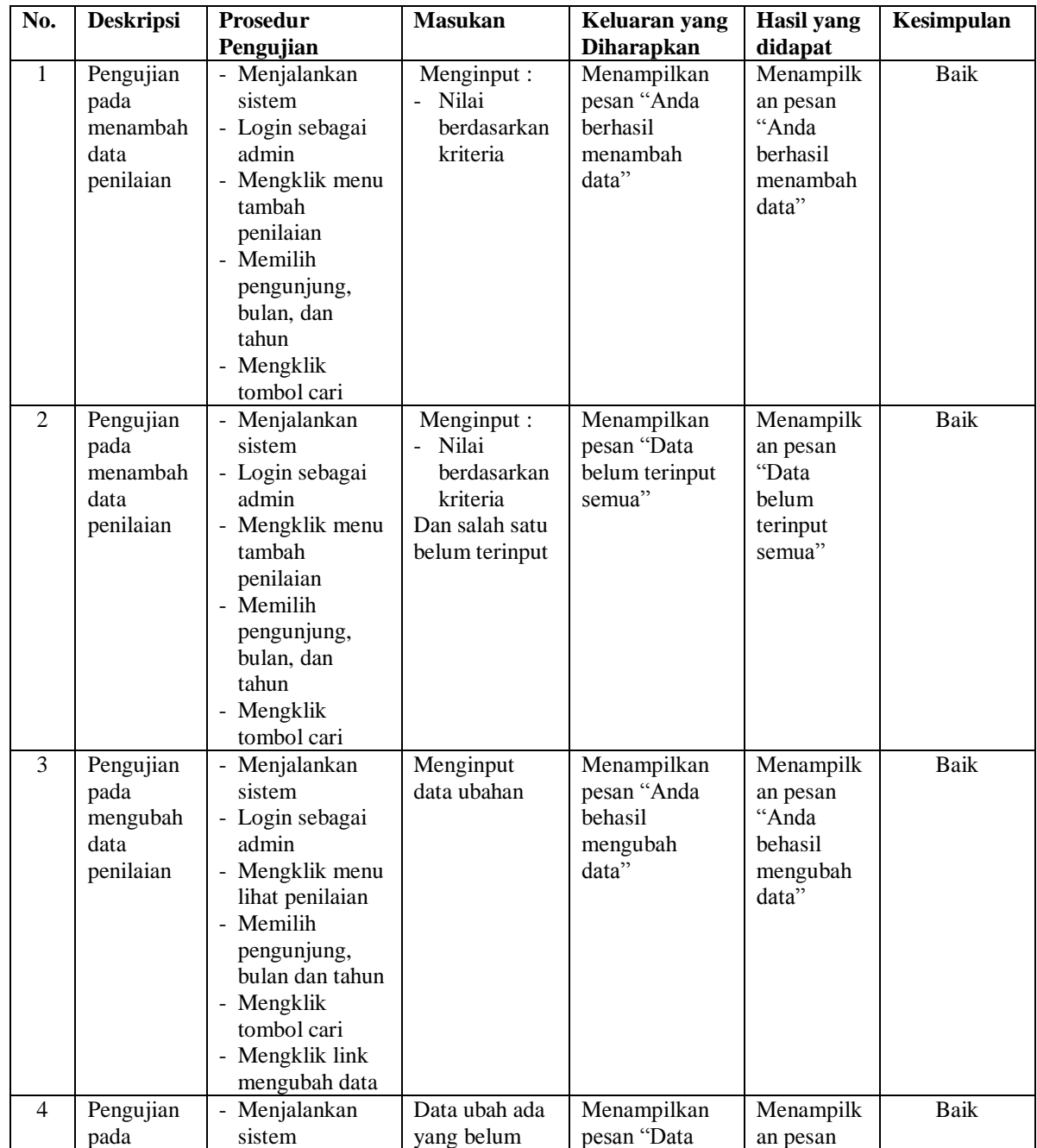

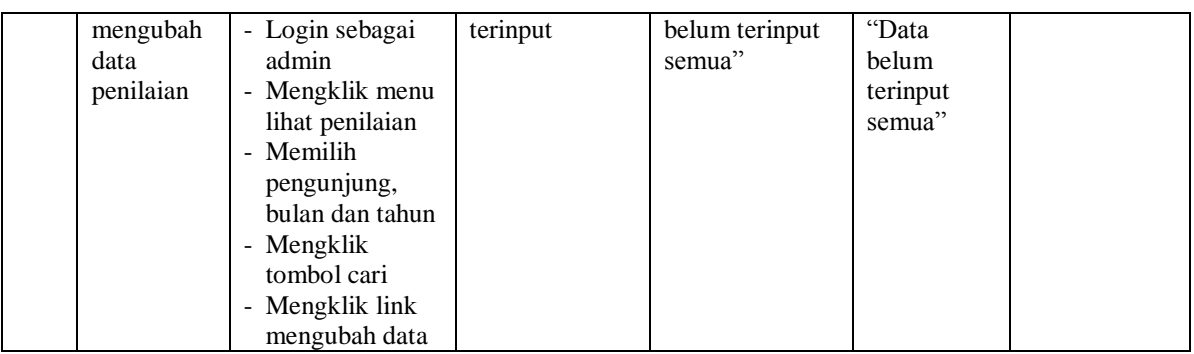

# **Tabel 5.6 Tabel Pengujian Mengelola Data User**

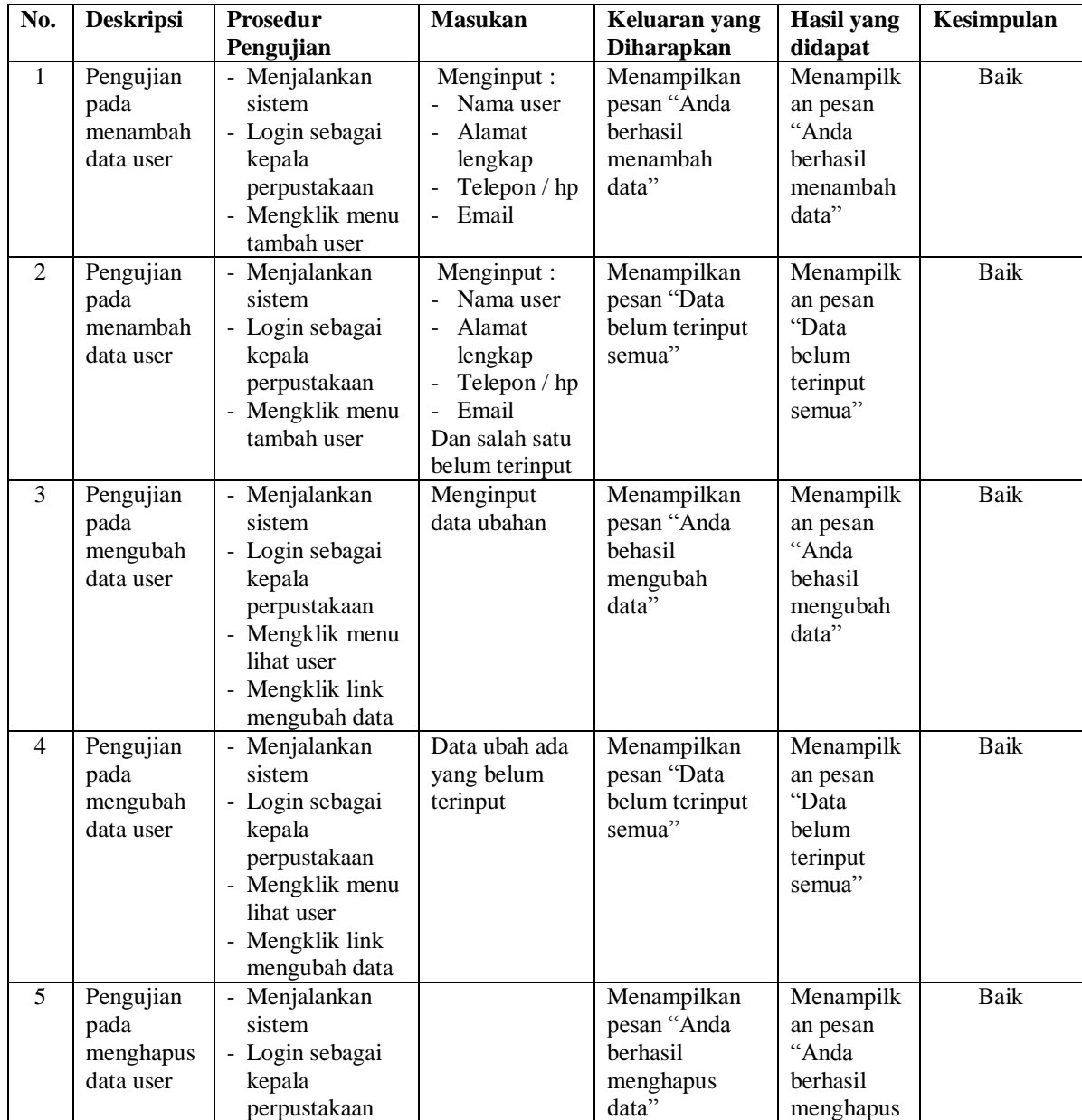

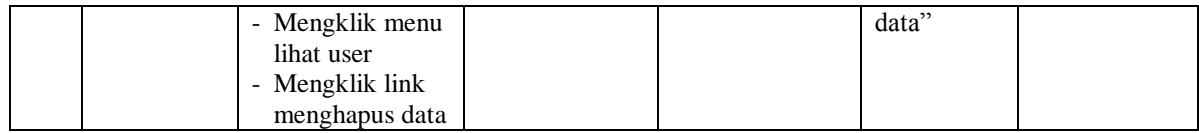

#### **5.4 ANALISIS HASIL YANG DICAPAI OLEH SISTEM**

Adapun analisis hasil yang dicapai oleh sistem yang telah dibangun untuk mengatasi permasalahan yang terjadi pada Perpustakaan Umum Kota Jambi sebagai berikut :

- 1. Sistem yang dirancang memberikan referensi atau acuan untuk pengambilan keputusan pemberian *reward* pengunjung yang dinilai berdasarkan kriteria yang digunakan pada Perpustakaan Umum Kota Jambi dengan metode *Simple Multy Attribute Rating Techique* (SMART)
- 2. Sistem yang dirancang memiliki fitur-fitur yang memudahkan dalam pengolahan data pengunjung, data kriteria, data sub kriteria, data penilaian dan melihat ataupun mencetak laporan hasil pemberian *reward* pengunjung

Adapun kelebihan dari sistem baru ini adalah sebagai berikut :

- 1. Dapat memberikan referensi untuk mengambil keputusan sehingga Perpustakaan Umum Kota Jambi lebih mudah menentukan pengunjung yang layak mendapatkan *reward*
- 2. Dengan adanya sistem baru ini, membantu Perpustakaan Umum Kota Jambi dalam memonitoring pengunjung-pengunjung yang layak mendapatkan *reward* karena sistem dirancang memiliki histori penyimpanan data.

Dan kekurangan dari sistem baru ini adalah belum adanya pengaturan mengenai keamanan data pada sistem yang dirancang.